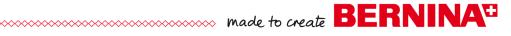

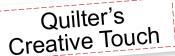

## Design & Create- New Pattern

## Mirrors- Draw Basics

Mirror tools give the ability to draw lines on a predefined mirror master and have them repeated and symmetrical to create amazing results quickly and easily.

- From the Main Menu
- Touch New Pattern under the Design & Create
- Select Mirror > Draw
- Select Node Spacing > Mirror Draw
- Quick Mirrors> select Horizontal & Vertical

## Draw

- Select Pattern > Draw
- Begin at the center and draw along the Master Mirror ending on the Master Mirror (the Master Mirror is the dark line)

## **Smooth Lines**

- Select Pattern > Edit > Select All > Smooth
- Select Apply Mirrors to keep the duplicate lines to create the pattern

## **Optimize**

- Select Check for Breaks > Animate Stitching
- Remove breaks to create continuous stitching
- Connect Start and End points if applicable

In more complex patterns the need to re-order the stitch patterns may be necessary to achieve one pattern from multiple pattern segments.

### Save

- Select Save > create a New folder > name the folder
- Select new folder > name the new pattern > Save
- Select OK
- Select Quilt
- Place the Pattern for Sewing

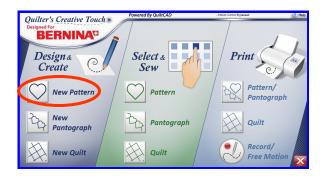

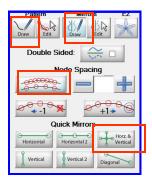

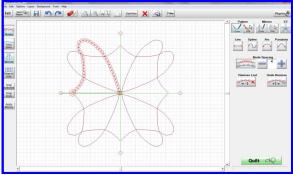

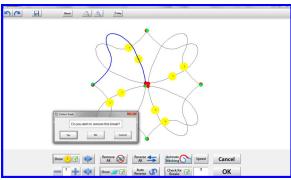

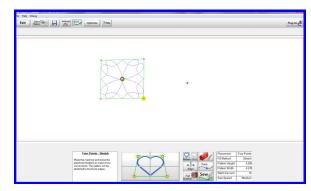

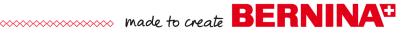

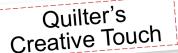

# Help Sheet

## Mirrors- Draw Tools

- Double Sided Mirror Enables and Disables the Double Sided mirror.
- Mirror Draw Tool use to place a mirror and size and if there will be more than one segment to the mirror. Enable mirror segments to adjust the length of the segment with the + and - buttons.
- **Mirror Segment Length** Adjust the distance between each mirror segment.
- Remove one segment goes back one segment in the mirror line.
- Add one segment add the segment back if it has been removed

## **Quick Mirrors**

- Horizontal Places a horizontal mirror, one segment.
- Horizontal 2 Place a horizontal mirror with two segments.
- Horizontal and Vertical Places four mirror segments. 2
- horizontally and 2 vertically, each the same length.
- **Vertical** Places a vertical mirror, one segment.
- Vertical 2 Place a vertical mirror with two segments
- **Diagonal** Place a diagonal mirror, one segment.

## **Mirrors Edit**

#### Size-

- Increase width Increases the width
- Increase height Increases the height.
- **Decrease width** Decreases the width .
- **Decrease height** Decreases the height
- Aspect Ratio lock When selected the lock is closed.
   The width and height will change proportionately When unselected the lock is open, any changes made are applied to that dimension only.

### Rotate-

- Rotate 1° Rotates the mirror or selection 1°
- Rotate 5° Rotates the mirror or selection 5°
- Rotate 15° Rotates the mirror or selection 15°
- Rotate 45° Rotates the mirror or selection 45°
- Reverse Reverses the direction of rotation, by default the pattern will rotate to the left

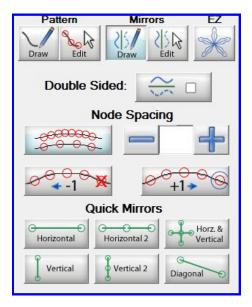

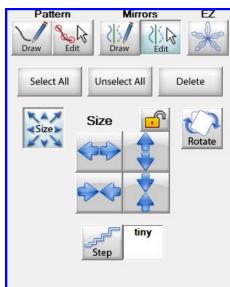

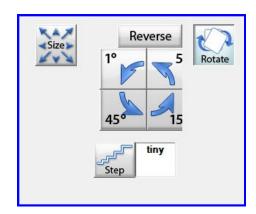